## Initial Makefile Requirements

This is a general outline of what should be done to demonstrate you have a working knowledge of makefiles and to start you off for project 1. You will create the folders before writing your makefile. If you feel that you wish to use a different directory structure, go ahead; but you will have to defend why you changed it when you pass off.

- 1) Create a directory with six subdirectories { bin, lib, inc src, obj, utils }
	- a) **src** is for .cpp files
	- b) **inc** is for .h files
	- c) **bin** is for exe files
	- d) **lib** is for .a and .so files (static and shared library files)
	- e) **obj** is for .o files created by your project
	- f) **utils** has the CS240 utilities files in it.
		- i. this will have a **src**, **include**, and **obj** folder for .cpp, .h, and .o files
		- ii. these files will be compiled and built into a library file in your lib folder
- 2) Create a makefile with these four pseudo-targets { bin, test, lib, clean }
	- a) bin creates an executable (linked with the library file)
		- i. for this assignment, the executable can simply print "hello make"
		- ii. this will depend on lib
		- iii. Later, you will implement your project main() with this file
		- iv. This target does **not** run the executable
	- b) test creates a different executable (linked with the library file)
		- i. for this assignment, this executable simply prints "hello make test"
		- ii. this target will depend on bin (which depends on lib)
		- iii. Later, you will implement testing main() with this file
		- iv. This target runs the test executable
	- c) lib creates a static library (.a file) of all of the CS240 Utilities objects.
- i. this target depends on each object file that will be created from the CS240 Utilities.
- d) clean will delete all of the files in your bin, obj, and lib folders
	- i. use the –f flag with the rm command to get rid of the output (if no files were deleted)

## **Suggested Project Directory Structure**

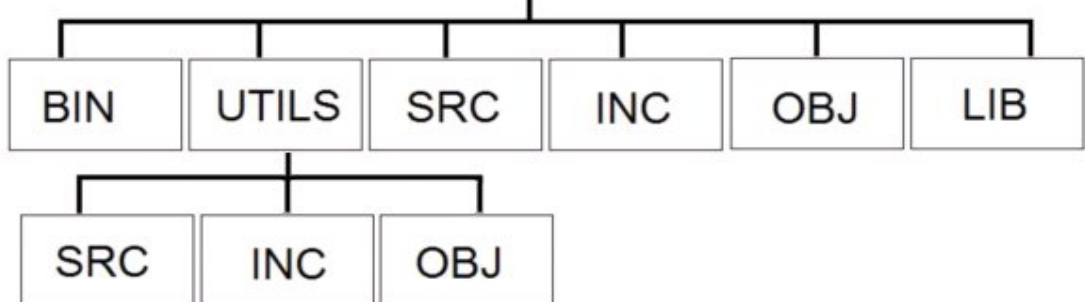

In order to see if you are ready to pass off, follow these steps:

- 1. You must show your directory structure is either identical to the one we propose, or explain why you used a different structure.
- 2. Type "make clean"
	- i. This will remove all of the .o, .a, and executable files in your directory structure.
- 3. Type "make lib"
	- i. This will create:

utils/obj/CommandRunner.o utils/obj/FileInputStream.o utils/obj/FileSystem.o utils/obj/HTTPInputStream.o utils/obj/StringUtil.o utils/obj/URLConnection.o lib/<the name of the utils library file>.a

- 4. Type "make lib"
	- i. Make will tell you "There is nothing to do for lib"
- 5. Type "make clean"
- 6. Type "make bin"
	- i. This will create the library (identical to step 3.i)
	- ii. This will create an executable (such as bin/make240)
	- iii. This executable is linked to the library
- 7. Type "make clean"
- 8. Type "make lib"
	- i. Only the utils.o files and the library is created at this step
- 9. Type "make bin" i. Only the executable is created at this step

10. Type "make bin"

i. Make will tell you "There is nothing to do for bin"

- 11. Type "make test"
	- i. A new executable (such as bin/make240test) is created
	- ii. This executable is also linked to the utils library
	- iii. The test executable is run
- 12. Type "make test"
	- i. Only the test executable is run at this point